# <span id="page-0-0"></span>Utilisation avancée d'Unix et Programmation Shell

ENSIMAG

Novembre 2015

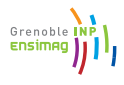

### **Outline**

<span id="page-1-0"></span>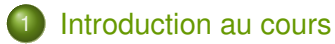

#### **[Introduction](#page-6-0)**

- [Utilisation interactive du shell \(bash\)](#page-15-0)
- [Shell-scripts](#page-45-0)
- 5 [Commandes utiles](#page-73-0)

Grenoble **Ensimad** 

# **Sommaire**

<span id="page-2-0"></span>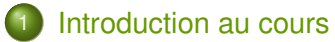

- **[Introduction](#page-6-0)**
- [Utilisation interactive du shell \(bash\)](#page-15-0)
- [Shell-scripts](#page-45-0)
- 5 [Commandes utiles](#page-73-0)

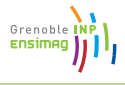

# Bienvenue dans le cours « Unix Avancé »

- <span id="page-3-0"></span>Contenu :
	- ▶ Quelques aspects intéressants d'Unix qui vous facilitent la vie.
	- $\blacktriangleright$  Programmation avec le shell unix
	- $\blacktriangleright$  Introduction aux Makefiles
- Utilité :
	- ► Gagner du temps au quotidien en automatisant des tâches répétitives,
	- $\triangleright$  Apprendre un langage de programmation utilisé plus tard au moins dans le projet GL (2A)
	- $\triangleright$  Makefiles utilisés en projet C et pendant la semaine d'introduction au C (1A)
- Séances :
	- $\blacktriangleright$  Aujourd'hui :
		- **1** Transparents (1h30)
		- <sup>2</sup> TP pas à pas (1h30, en salle machines)
	- $\blacktriangleright$  Prochaines semaines : salles machines
		- <sup>3</sup> Début du TP en libre-service encadré
			- Introduction aux Makefiles
		- <sup>5</sup> Fin ( ?) du TP en libre-service encadré

Grenoble

# TP Libre Service

- <span id="page-4-0"></span>Sujet : réaliser une page HTML de « vignettes » d'images.
- **•** Programmation shell, Makefiles, parallélisme
- **•** En binômes
- **Rendu du code sur TEIDE**
- Note intégrée avec l'examen de TP Unix (matière « Unix : introduction et programmation »)
- Lecture du polycopié « Le Bourne Shell » indispensable, recherche d'information complémentaires sur Internet conseillée.

Grenobl

# Jeu de piste, partie 2

#### <span id="page-5-0"></span>Départ en bas de page :

http://ensiwiki.ensimag.fr/index.php/TP\_Unix\_-\_ Jeu [de\\_piste](http://ensiwiki.ensimag.fr/index.php/TP_Unix_-_Jeu_de_piste)

- Aborde des notions un peu avancées (Unix, réseau, ...), mais largement faisable !
- Pas de note, mais amusez-vous bien ;-)

Grenob

# **Sommaire**

<span id="page-6-0"></span>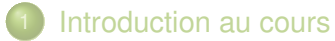

### **[Introduction](#page-6-0)**

- [Utilisation interactive du shell \(bash\)](#page-15-0)
- [Shell-scripts](#page-45-0)
- 5 [Commandes utiles](#page-73-0)

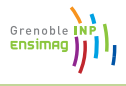

### Sommaire de cette section

<span id="page-7-0"></span>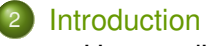

#### [Un peu d'histoire](#page-7-0)

[Le « shell » dans un système d'exploitation](#page-12-0)

Grenoble **Ensimad** 

<span id="page-8-0"></span>1960s Multics (Multiplexed Information and Computing Service), 1969 Ken Thompson et Dennis Ritchie écrivent la première version d'Unix, en assembleur.

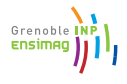

1960s Multics (Multiplexed Information and Computing Service), 1969 Ken Thompson et Dennis Ritchie écrivent la première version d'Unix, en assembleur.

*"something as complex as an operating system, which must deal with time-critical events, had to be written exclusively in assembly language"*

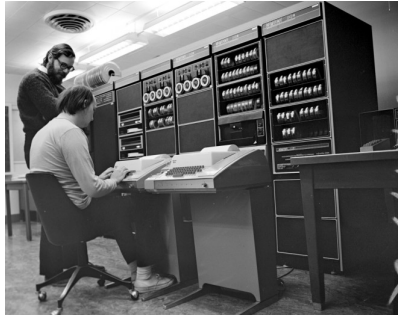

Ken (assis), Dennis (debout) devant un PDP-11, 1972

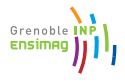

<span id="page-10-0"></span>1960s Multics (Multiplexed Information and Computing Service), 1969 Ken Thompson et Dennis Ritchie écrivent la première version d'Unix, en assembleur.

*"something as complex as an operating system, which must deal with time-critical events, had to be written exclusively in assembly language"*

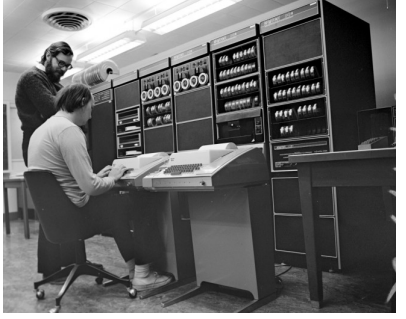

Ken (assis), Dennis (debout) devant un PDP-11, 1972

- 1973 Ré-écriture d'Unix en langage C
- 1988 Norme POSIX =  $\alpha$  Portable Operating System Interface » for Unix
- 1991 Linux 0.0.1, écrit par Linus Torvalds à 21 ans Grenoble II ⇒ vers l'arrivée d'Unix sur les ordinateurs personnels

# Unix aujourd'hui

- <span id="page-11-0"></span>Mac OS X est un Unix
- (GNU) Linux est un Unix (pas certifié officiellement)
- Unix est sur 99.8% des 500 plus gros ordinateurs de la planete
- Mais aussi : dans votre téléphone portable (android  $>$  70% des  $\bullet$ parts de marché des smartphones est basé sur Linux), votre freebox, ...

Grenob

### Sommaire de cette section

<span id="page-12-0"></span>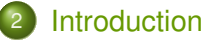

- [Un peu d'histoire](#page-7-0)
- [Le « shell » dans un système d'exploitation](#page-12-0)

Grenoble **Ensimad** 

# Composants d'un système complet

- <span id="page-13-0"></span>Le noyau (kernel) :
	- **B** Gestion du matériel
	- Ordonnancement des processus
	- <sup>I</sup> ...
- Les applications :
	- $\blacktriangleright$  Interface Homme-Machine
	- **Appels système pour accéder au matériel**

Grenoble

# Composants d'un système complet

- <span id="page-14-0"></span>Le noyau (kernel) :
	- **B** Gestion du matériel
	- Ordonnancement des processus
	- <sup>I</sup> ...
- Les applications :
	- $\blacktriangleright$  Interface Homme-Machine
	- **Appels système pour accéder au matériel**
- Le shell :
	- ► Une application qui permet à l'utilisateur d'en lancer d'autres
	- Exemple : l'explorateur de fichiers Windows (Shell graphique)
	- $\triangleright$  Pour nous : shell = interprète de commandes Unix

Grenobl

# **Sommaire**

<span id="page-15-0"></span>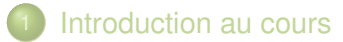

- **[Introduction](#page-6-0)**
- [Utilisation interactive du shell \(bash\)](#page-15-0)
- [Shell-scripts](#page-45-0)
- 5 [Commandes utiles](#page-73-0)

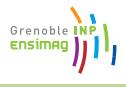

# Sommaire de cette section

# <span id="page-16-0"></span>[Utilisation interactive du shell \(bash\)](#page-15-0)

- **•** [Principe](#page-16-0)
- [Éditeur de ligne](#page-21-0)  $\bullet$
- [Transformations de la ligne de commande avant exécution](#page-23-0)  $\bullet$
- [Entrées-sorties](#page-38-0)  $\bullet$

Grenoble **ENSIMA** 

#### <span id="page-17-0"></span>• Pseudo-algorithme :

#### loop

```
commande := lire_commande; ---(1)commande := expanser (commande); -- (2)
   executer(commande); -- (3)
end loop;
```
**• Exemple** :  $$$  1s  $-1$   $*$ .c

Grenoble **ENSIMA** 

#### • Pseudo-algorithme :

```
loop
```

```
commande := lire_commande; ---(1)commande := expanser(commande); -- (2)
```

```
executer(commande); - (3)
```

```
end loop;
```
- **Exemple** :  $\frac{1}{2}$   $\frac{1}{2}$   $\frac{1}{2$
- **Entré dans un éditeur de ligne (1)** 
	- <sup>I</sup> Saisie de caractères
	- $\blacktriangleright$  Navigation dans la ligne (fleches gauche/droite)
	- $\blacktriangleright$  Historique
	- <sup>I</sup> ...

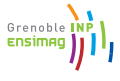

#### • Pseudo-algorithme :

loop

```
commande := lire_commande; ---(1)commande := expanser(commande); -- (2)
executer(commande); - (3)
```
end loop;

- **Exemple** :  $\frac{1}{2}$   $\frac{1}{2}$   $\frac{1}{2$
- Entré dans un éditeur de ligne (1)
- **Expansé en** 1s -1 toto.c autre-fichier.c (2)
	- $\triangleright$  « wildcards » comme  $\star$ , [abc], ? expansés à partir des noms de fichiers,
	- **Variables comme** \$toto remplacées par leur valeur.

<sup>I</sup> ...

Grenoble

#### <span id="page-20-0"></span>• Pseudo-algorithme :

```
loop
```

```
commande := lire_commande; ---(1)commande := expanser(commande); -- (2)
   executer(commande); -- (3)
end loop;
```
- **Exemple** :  $\frac{1}{2}$   $\frac{1}{2}$   $\frac{1}{2$
- **Entré dans un éditeur de ligne (1)**
- **Expansé en** 1s -1 toto.c autre-fichier.c (2)
- Exécute la commande ls avec les arguments -l, toto.c, et autre-fichier.c. (3)
	- ► Fait appel au système d'exploitation
	- ▶ (Rendez-vous en 2A pour les détails)

Grenobl

# Sommaire de cette section

<span id="page-21-0"></span>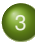

### [Utilisation interactive du shell \(bash\)](#page-15-0)

- **•** [Principe](#page-16-0)
- **•** [Éditeur de ligne](#page-21-0)
- [Transformations de la ligne de commande avant exécution](#page-23-0)  $\bullet$
- [Entrées-sorties](#page-38-0)  $\bullet$

Grenoble **Ensima** 

# Éditeur de ligne du shell

- <span id="page-22-0"></span>• Completion avec TAB
	- $\blacktriangleright$  Moins de choses à taper
	- $\blacktriangleright$  Moins de fautes de frappes
	- ► C'est la fonctionalité qui fait que le shell est souvent plus efficace qu'une interface graphique
- **•** Historique
	- $\blacktriangleright$  Flèches haut/bas
	- $\blacktriangleright$  ! (bang): !!, !n, !string, !?string, ...
- **e** Recherche en arrière
	- $\triangleright$  C-r (Control+r) pour rechercher une commande dans l'historique
- Modes d'édition
	- bind permet de configurer le comportement de l'éditeur de ligne

Grenoble

# Sommaire de cette section

<span id="page-23-0"></span>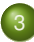

### [Utilisation interactive du shell \(bash\)](#page-15-0)

- **•** [Principe](#page-16-0)
- **•** [Éditeur de ligne](#page-21-0)
- [Transformations de la ligne de commande avant exécution](#page-23-0)
- [Entrées-sorties](#page-38-0)  $\bullet$

Grenoble

# Substitutions, expansions : les wildcards

- <span id="page-24-0"></span>Wildcards : remplacements de motifs par rapport aux fichiers existants
	- $\rightarrow$  : n'importe quelle sous-chaine (sauf un point en début de nom de fichier),
	- ► ? : n'importe quel caractère (sauf un point en début de nom de fichier),
	- $\blacktriangleright$  [abc] un a, un b ou un c,
	- $\blacktriangleright$  [!abc] (ou [^abc], non-POSIX) n'importe quel caractère sauf un a, un b, ou un c.
	- ▶ debut{un,deux,trois}fin expansé en « debutunfin », « debutdeuxfin », « debuttroisfin » (sans rapport avec les fichiers existants) (marche en bash, non POSIX).

Grenobl

# Substitutions, expansions : les wildcards

- <span id="page-25-0"></span>Wildcards : remplacements de motifs par rapport aux fichiers existants
	- $\rightarrow$  : n'importe quelle sous-chaine (sauf un point en début de nom de fichier),
	- ► ? : n'importe quel caractère (sauf un point en début de nom de fichier),
	- $\blacktriangleright$  [abc] un a, un b ou un c,
	- $\blacktriangleright$  [!abc] (ou [^abc], non-POSIX) n'importe quel caractère sauf un a, un b, ou un c.
	- ▶ debut{un,deux,trois}fin expansé en « debutunfin », « debutdeuxfin », « debuttroisfin » (sans rapport avec les fichiers existants) (marche en bash, non POSIX).
- Exemple : rm \*.ad[bs]  $\Rightarrow$  supprime tous les fichiers .adb et .ads.

Grenobl

<span id="page-26-0"></span>Exercice : Comment faire pour reconnaître tous les fichiers et dossiers dans le répertoire courant (sauf . et ..) ?

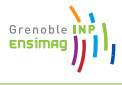

Exercice : Comment faire pour reconnaître tous les fichiers et dossiers dans le répertoire courant (sauf . et ..) ?

 $\Rightarrow$  \* .  $\lceil$  .  $\rceil$  \* ... ? \*

- $\blacktriangleright$  Les fichiers ne commençant pas par .
- ► Ceux commencant par . suivis d'autre chose qu'un point
- ► Ceux commençant par . . , mais suivis d'autre chose

Grenob

Exercice : Comment faire pour reconnaître tous les fichiers et dossiers dans le répertoire courant (sauf . et ..) ?

 $\Rightarrow$  \* .  $[^{\hat{}}$ .  $]$  \* ... ? \*

- $\blacktriangleright$  Les fichiers ne commencant pas par .
- ► Ceux commencant par . suivis d'autre chose qu'un point
- ► Ceux commençant par . . , mais suivis d'autre chose
- **Exercice : Comment renommer un fichier**

un-fichier-avec-un-nom-long.txt en un-fichier-avec-un-nom-long.txt.bak sans taper deux

fois le nom du fichier ?

Grenob

- <span id="page-29-0"></span>Exercice : Comment faire pour reconnaître tous les fichiers et dossiers dans le répertoire courant (sauf . et ..) ?
	- $\Rightarrow$  \* .  $[^{\hat{}}$ .  $]$  \* ... ? \*
		- $\blacktriangleright$  Les fichiers ne commençant pas par .
		- ► Ceux commencant par . suivis d'autre chose qu'un point
		- ► Ceux commençant par . ., mais suivis d'autre chose
- **Exercice : Comment renommer un fichier** 
	- un-fichier-avec-un-nom-long.txt en

un-fichier-avec-un-nom-long.txt.bak sans taper deux

fois le nom du fichier ?

- ⇒ mv un-fichier-avec-un-nom-long.txt{,.bak}
	- $\blacktriangleright$  {, , bak} avec la chaîne vide en première position
	- Expansé en my un-fichier-avec-un-nom-long.txt un-fichier-avec-un-nom-long.txt.bak

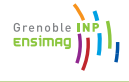

# Substitutions, expansions : les variables

#### <span id="page-30-0"></span>**•** Principe

- $\triangleright$  Définition (globale) :
	- $\star$  x=toto
- $\blacktriangleright$  Utilisation :
	- $\star$  ls  $S_{X}$
	- $\star$  ls  $\S\{x\}$  (équivalent, mais  $\S\{x\}$  v est différent de  $\Sxy$ !)

#### **•** Précautions ...

```
x="fichier avec espaces.txt"
rm ${x}
```
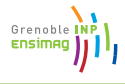

# Substitutions, expansions : les variables

#### <span id="page-31-0"></span>**•** Principe

- $\triangleright$  Définition (globale) :
	- $\star$  x=toto
- $\blacktriangleright$  Utilisation :
	- $\star$  ls  $Sx$
	- $\star$  ls  $\S\{x\}$  (équivalent, mais  $\S\{x\}$  v est différent de  $\Sxy$ !)

#### **•** Précautions ...

```
x="fichier avec espaces.txt"
```
rm \${x}

- ⇒ essaye de supprimer les fichiers « fichier », « avec », et « espaces.txt »
- $\bullet \Rightarrow$  c'est plus compliqué que ça n'en a l'air ...

Grenoble

# <span id="page-32-0"></span>L'interprétation des blancs, ou « Découpage »

- En fait, l'interprétation de la ligne de commande est un peu plus compliquée :
	- $\blacktriangleright$  Substitution des variables
	- $\blacktriangleright$  Interprétation des blancs
	- $\blacktriangleright$  Expansions des wildcards
- Interprétation des blancs = découpage de la ligne de commande (commande, argument 1, argument 2, ...)
- Exemple : ls -l toto.c titi.c découpé en « ls », « -l »,

« toto.c », « titi.c ».

Grenobl

# <span id="page-33-0"></span>Substitutions, expansions : l'interprétation des blancs

L'interprétation des blancs arrive après les substitutions de variables

⇒ x="fichier avec espace.txt"; ls -1 \$x cherche trois fichiers ...

• L'interprétation des blancs arrive avant l'expansion des wildcards  $\Rightarrow$  1s  $-1 \times$  marche correctement même avec des espaces dans les noms de fichiers.

Grenoble

# <span id="page-34-0"></span>Jouer avec l'interprétation des blancs : les guillemets

Backslash  $x$  considère x comme un caractère « normal »

**Is** -1 fichier\ avec\ espaces.txt fait ce qu'il faut. Guillemets simples (single quotes) 'chaine de caractere' : seul le guillemet simple est encore un caractère spécial. Les blancs, dollars et autres sont des caractères comme les autres.

- **O** ls -1 'fichier avec espaces.txt' marche.
- **O** ls -1 'fich\$avec<cars!speciaux.txt' aussi.

Guillemets doubles (double quotes) "chaine de caracteres": les blancs ne sont plus des caractères spéciaux, le shell ne coupera pas la chaine en deux.  $\frac{1}{2}$ ,  $\frac{1}{2}$  sont encore actifs, mais pas les wildcards (\*, ...)

- $\bullet$  1s  $-1$  " $\frac{1}{2}x$ " est la manière correcte d'appeler 1s  $-1$  sur un fichier contenu dans la variable  $x$ .
- $\log 1 \text{ s} 1$  " $\sqrt{\text{s}} \times$ " affiche le fichier «  $\frac{\text{s}}{\text{s}} \times \text{s}$ .

Grenob

# Guillemets et variable

#### <span id="page-35-0"></span>Règle d'or :

Si on n'a pas une bonne raison de faire autrement, on met toujours des guillemets doubles autour des variables.

- $\bullet$  "\$toto" = :-)
- $\bullet$  \$toto = :- (

Grenoble **Ensime**
### <span id="page-36-0"></span>Expansion de commande :  $\S$  (...)

- **o** ls -1 \$ (commande) exécute commande, et remplace \$(commande) par le résultat.
- $\bullet$  ls  $-1$  \$(find .  $-\text{name}$  "\*.c") vaexécuter ls  $-1$  avec tous les fichiers. c trouvés dans un sous-répertoire du répertoire courant (attention, non robuste aux espaces dans les noms de fichiers) ;
- (On peut aussi écrire '...', mais non-recommandé)

Grenobl

## Expansion arithmétique

#### <span id="page-37-0"></span>\$((...)) évalue le contenu « ... » comme une expression.

- Exemples  $\bullet$  echo  $$((40 + 2))$  (affiche 42)
	- $\bullet$  x= $\circ$  ((x + 1)) (incrémente x)
	- $\bullet$  x=\$((\$x + 1)) (idem)

Grenoble Ensimad

# Sommaire de cette section

<span id="page-38-0"></span>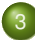

### [Utilisation interactive du shell \(bash\)](#page-15-0)

- **•** [Principe](#page-16-0)
- **•** [Éditeur de ligne](#page-21-0)
- [Transformations de la ligne de commande avant exécution](#page-23-0)  $\bullet$
- **•** [Entrées-sorties](#page-38-0)

Grenoble **Ensima** 

# Entrées-sorties dans un terminal Unix

- <span id="page-39-0"></span>• Sous Unix, chaque processus peut
	- $\blacktriangleright$  Lire des entrées (au clavier),
	- $\blacktriangleright$  Écrire une sortie (à l'écran),
	- <sup>I</sup> Émettre des messages d'erreur (confondus avec la sortie par défaut).

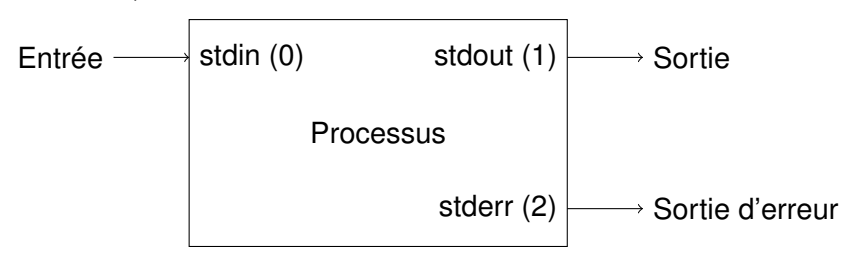

Grenob

## <span id="page-40-0"></span>Une des commandes les plus simples : « cat »

- o cat sans argument :
	- $\blacktriangleright$  Lit des lignes au clavier
	- ► Affiche la même chose à l'écran
- **Pour envoyer une fin de fichier au clavier : C-d.**

#### Demo

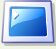

Fonctionnement de cat

Grenoble

# <span id="page-41-0"></span>Une autre commande très simple : « echo »

#### echo arguments : affiche ses arguments à l'écran.

- \$ echo bonjour
- bonjour
- \$ echo au revoir
- au revoir

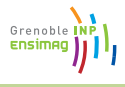

# Redirection des entrées-sorties

<span id="page-42-0"></span>Redirection de la sortie standard echo bonjour > fichier.txt :

- **exécute** echo bonjour
- met la sortie dans fichier.txt au lieu de l'afficher.

Redirection de l'entrée commande < fichier.txt

Exemples avec cat

L'éditeur de texte le plus simple au monde :

cat > fichier.txt

Afficher le contenu d'un fichier :

cat < fichier.txt (ou cat fichier.txt).

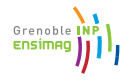

# Redirection des erreurs

#### <span id="page-43-0"></span>ls -l foo.c bar.c > sortie.txt 2> erreurs.txt

- $\triangleright$  sortie.txt reçoit la sortie (liste des fichiers)
- $\blacktriangleright$  erreurs.txt reçoit les erreurs (fichiers inexistants, erreurs d'accès disque...)
- **Ignorer les erreurs :** commande 2>/dev/null  $\frac{1}{\text{dev}}$  null est un fichier spécial « puits sans fond »)

Grenobl

Grenoble **Ensima** 

# Redirections, pipes

- <span id="page-44-0"></span>**•** On peut mettre plusieurs processus bout à bout.
- $\bullet$  Exemple :  $ls$  |  $wc -1$

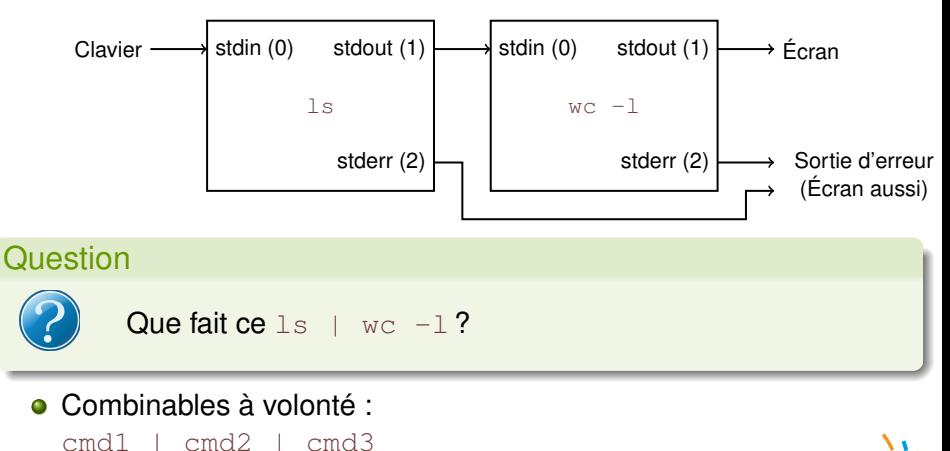

cmd1 < in.txt | cmd2 | cmd3 > out.txt

# **Sommaire**

<span id="page-45-0"></span>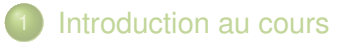

- **[Introduction](#page-6-0)**
- [Utilisation interactive du shell \(bash\)](#page-15-0)
- [Shell-scripts](#page-45-0)
- 5 [Commandes utiles](#page-73-0)

Grenoble **Ensimad** 

### Sommaire de cette section

<span id="page-46-0"></span>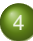

### [Shell-scripts](#page-45-0)

#### **·** [Principe, intérêt](#page-46-0)

- [Structures de contrôle](#page-49-0)  $\bullet$
- [Passages de paramètres](#page-61-0)  $\bullet$
- [Fonctions](#page-71-0)  $\bullet$

Grenoble Ensimad

# <span id="page-47-0"></span>Scripts shell Vs Shell interactif

- « Script » = « programme », en général « vite fait bien fait » et basé sur des chaînes de caractères.
- Tout ce qui peut être tapé dans un shell peut aussi être mis dans un script
- **e** Ft inversement !

Grenoble

# Tout premier script

- <span id="page-48-0"></span> $\bullet$  Un script-shell = fichier commençant par #! /bin/sh
- **•** Exemple :
	- #! /bin/sh

```
echo 'Bonjour, ceci est mon premier script'
echo "Ca y est, c'est deja fini ..."
```
- **Il faut le rendre exécutable** : chmod +x fichier-script
- **Et on l'exécute :** /fichier-script

Grenoble

### Sommaire de cette section

<span id="page-49-0"></span>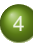

### [Shell-scripts](#page-45-0)

- **•** [Principe, intérêt](#page-46-0)
- [Structures de contrôle](#page-49-0)  $\bullet$
- [Passages de paramètres](#page-61-0)  $\bullet$
- [Fonctions](#page-71-0)  $\bullet$

Grenoble Ensimad

# Conditions, statut de retour, ...

#### <span id="page-50-0"></span>À la fin de l'exécution, un processus dit « si tout s'est bien passé » avec un nombre.

- $\triangleright$  0 si tout s'est bien passé
- $\geq 0$  si il y a eu une erreur (grave ou pas)
- **Accessible avec la variable \$? :**

```
$ ls fichier.txt
fichier.txt
$ echo $?
\Omega$ ls fichier-inexistant.txt
ls: fichier-inexistant.txt: No such file or directo
$ echo $?
\mathfrak{D}
```
En C, c'est la valeur renvoyée par la fonction main.

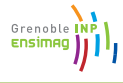

### if ... then ... else ... fi

### <span id="page-51-0"></span>Syntaxe :

```
if commande; then
   instruction1
   instruction2
else
   instruction3
fi
```
- **Sémantique : exécute** commande, et la branche then ssi la commande a terminé sur un statut 0 (i.e. \$? est 0).
- Exemple (simpliste) :

```
if ls toto.txt; then
   echo "ls a reussi"
else
   echo "ls a echoue"
fi
```
# Conditions : test

- <span id="page-52-0"></span> $\bullet$  test = commande qui fait des tests en fonctions de ses arguments.
- **Exemple** : test -f toto.txt renvoie 0 si toto.txt est un fichier.
- Tests possibles (entre autres)
	- -f arg arg est un fichier
	- -d arg arg est un répertoire
	- -x arg arg est exécutable
	- -e arg arg existe (fichier, répertoire, ...)
	- $ch1 = ch2$  ch1 est égal à ch2
	- $ch1$  !=  $ch2$  ch1 n'est pas égal à ch2

Comparaisons de nombres -eq, -ge, -gt, -le, -lt, -ne :

equal, greater or equal, greater than, lower than, lower or equal, not equal.

man test

### Syntaxe alternative

#### <span id="page-53-0"></span>if [ -f "\$fichier" ]; then ...

**.** Commande [ équivalente à test, mais exige que son dernier argument soit ]

Grenoble Ensima

# Opérations booléennes

```
[ ... ] && [ ... ] « et » booléen
[ ... ] || [ ... ] « ou » booléen
\lceil ! \ldots \rceil ou bien ! \lceil \ldots \rceil « non » booléen
Exemple :
if [ -r "$file" ] && ! [ -L "$file ]
then
    echo "$file is readable and"
    echo "is not a symbolic link"
fi
```
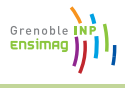

### <span id="page-55-0"></span>Exemple de if/then/else : les fichiers

```
if test -f "$fichier"; then
  echo "$fichier est un fichier"
elif test -d "$fichier"; then
  echo "$fichier est un repertoire"
else
  echo "c'est autre chose"
fi
```
Grenoble **Ensima** 

# <span id="page-56-0"></span>Exemple de if/then/else : chaines, nombres

```
if \lceil "$chaine" = toto \lceil \rceil | \lceil "$chaine" = tutu \lceilthen
```

```
echo "chaine est egal a toto ou tutu"
```

```
elif [ "$nombre" -lt 4 ]
```
then

```
echo "$nombre est plus petit que 4"
```

```
elif [ "$nombre" -ge 4 ]
```
then

```
echo "$nombre est plus grand ou egal a 4"
fi
```
ALLes espaces sont importants (pas comme en Ada) !

Grenoble<br>Ensimag

### for ... in ... done

```
for i in un deux trois; do
  echo "cette fois, i vaut $i"
done
```
#### affiche

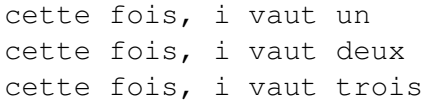

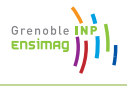

### Exemple utile avec for

```
for i in *.adb; do
  ... $i ...
```
done

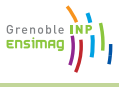

while ... do ... done

```
while commande; do
 bloc d'instructions
done
```
- Exécute la commande, et si elle renvoie 0, execute le bloc d'instructions et reboucle.
- **Très utile avec test, comme pour if.**

Grenoble

<span id="page-60-0"></span>

# case ... in ... esac

```
case "$i" in
    "valeur")
        echo "i vaut valeur"
        ;;
    --\star)
        echo "i commence par tiret-tiret"
        ;;
    "un"|"deux")
        echo "i est soit un soit deux"
        ;;
    *)
        echo "i est autre chose"
        ;;
esac
```
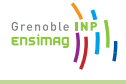

### Sommaire de cette section

<span id="page-61-0"></span>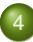

### [Shell-scripts](#page-45-0)

- **•** [Principe, intérêt](#page-46-0)
- $\bullet$ [Structures de contrôle](#page-49-0)
- [Passages de paramètres](#page-61-0)
- [Fonctions](#page-71-0)  $\bullet$

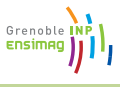

# Passage de paramètres à un script

- <span id="page-62-0"></span> $\bullet$  \$1, \$2, ..., \${42} : premier, deuxième, ..., quarante-deux-ième arguments du script.
- **•** "\$@" tous les arguments
- $\bullet$   $\frac{1}{2}$  : nombre d'arguments
- $\bullet$  \$0 : nom de l'exécutable (ou pas)
- **•** Exemple :

#### #! /bin/sh

```
echo "l'executable est $0"
```

```
echo "le premier argument est $1"
```

```
echo "le deuxieme est $2"
```

```
echo "et au total, il y a $# arguments"
```
Grenob

# Passage de paramètres

- <span id="page-63-0"></span> $\bullet$  set arg1 arg2  $\ldots$ : remplace les arguments \$1, \$2,  $\ldots$  par  $arg1, arg2, \ldots$
- **o** shift: oublie \$1, et décale \$2, \$3, ... vers la gauche.
- **•** Exemple :

#! /bin/sh

```
echo "$0" "$@"
set un deux trois
echo "$0" "$@"
shift
echo "$0" "$@"
et ./mon-script one two affichera :
```
- ./mon-script one two
- ./mon-script un deux trois
- ./mon-script deux trois

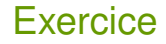

#### <span id="page-64-0"></span>• Faire un script qui, pour chaque argument :

- Affiche « option un » si l'argument est «  $-$ un »
- Affiche « autre option » si l'argument commence par «  $--$  »
- Affiche « autre chose : argument » sinon.
- **O** Utiliser while, test, case, shift, \$# et \$1.

Grenoble

#### <span id="page-65-0"></span>#! /bin/sh

Grenoble INP

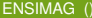

#! /bin/sh while test \$# -ne 0; do

done

Grenoble INP

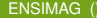

#! /bin/sh while test \$# -ne 0; do

shift

done

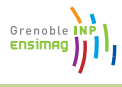

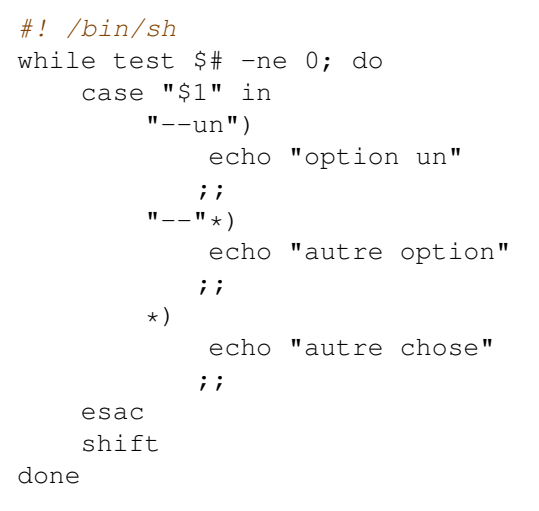

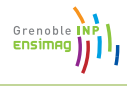

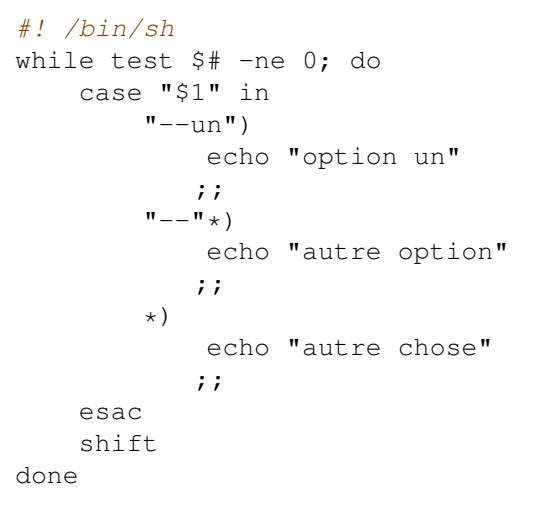

#### ⇒ Très utile pour « parser » la ligne de commande

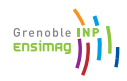

<span id="page-70-0"></span>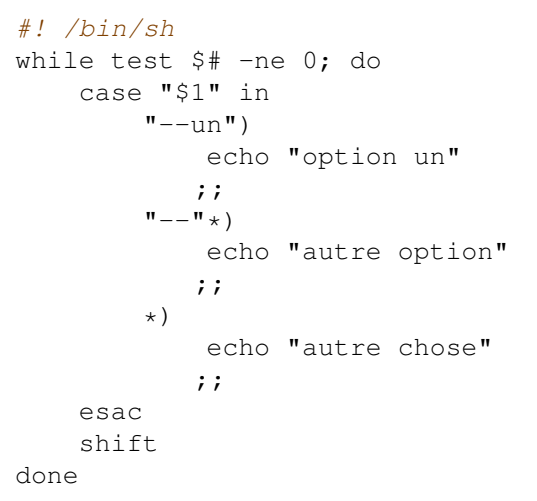

#### ⇒ Très utile pour « parser » la ligne de commande (nb : on peut aussi utiliser getopt (man 1 getopt) ou getopts (man bash))

### Sommaire de cette section

<span id="page-71-0"></span>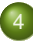

#### [Shell-scripts](#page-45-0)

- **•** [Principe, intérêt](#page-46-0)
- $\bullet$ [Structures de contrôle](#page-49-0)
- [Passages de paramètres](#page-61-0)  $\bullet$
- **•** [Fonctions](#page-71-0)

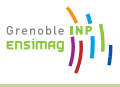
### Fonctions en shell

#### <span id="page-72-0"></span>Déclaration :

```
ma_fonction () {
    echo "appel de ma_fonction avec arguments"
    echo "$1, $2, $3 ... ($# au total)"
}
```
#### Appel : comme une commande

ma\_fonction "premier argument" arg2 arg3 arg4

Grenoble

### **Sommaire**

<span id="page-73-0"></span>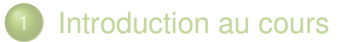

- **[Introduction](#page-6-0)**
- [Utilisation interactive du shell \(bash\)](#page-15-0)
- [Shell-scripts](#page-45-0)
- 5 [Commandes utiles](#page-73-0)

Grenoble Ensimag

### man : **manuel**

- <span id="page-74-0"></span>Attention, toute cette section donne une vue très succinte des possibilités de chaque commande
- o man commande pour les détails
- man man 0

Grenoble Ensim

#### cat

- <span id="page-75-0"></span>**o** cat sans argument : lit sur son entrée standard, recopie sur sa sortie standard (pas très utile)
- cat fichier : affiche le contenu du fichier sur la sortie standard
- **o** cat fichier1 fichier2 ... : affiche la concaténation des fichiers sur la sortie standard.

Grenobl

### cat

- **o** cat sans argument : lit sur son entrée standard, recopie sur sa sortie standard (pas très utile)
- cat fichier : affiche le contenu du fichier sur la sortie standard
- **o** cat fichier1 fichier2 ... : affiche la concaténation des fichiers sur la sortie standard.
- Exercice : donner une formulation plus simple de cat /etc/passwd | wc -l (UUOC = Useless Use Of Cat)

Grenobl

### cat

- <span id="page-77-0"></span>**o** cat sans argument : lit sur son entrée standard, recopie sur sa sortie standard (pas très utile)
- $\bullet$  cat fichier: affiche le contenu du fichier sur la sortie standard
- **o** cat fichier1 fichier2 ... : affiche la concaténation des fichiers sur la sortie standard.
- Exercice : donner une formulation plus simple de cat /etc/passwd | wc -l (UUOC = Useless Use Of Cat) ⇒ wc -1 < /etc/passwd (ou wc -1 /etc/passwd)

Grenobl

## <span id="page-78-0"></span>grep : Global Regular Expression Print

- **O** grep toto fichier.txt: **affiche toutes les lignes de** fichier.txt contenant toto.
- **•** commande | grep toto : lance commande, mais n'affiche que les lignes de la sortie contenant toto.
- **Q** grep 'to.o' fichier.txt: **affiche toutes les lignes de** fichier.txt contenant la chaine to suivie de n'importe quel caractère, suivi d'un o.
- $\bullet \Rightarrow$  grep recherche en fait une expression régulière ...

Grenob

# Expressions régulières (regexp)

<span id="page-79-0"></span>Basée sur la théorie des langages. . . avec une syntaxe texte :

- $\blacktriangleright$  a : le caractère a.
- $\blacktriangleright$  abc : La chaine abc
- $\blacktriangleright$  . : n'importe quel caractère
- $\blacktriangleright$  [abc] : un des caractères a, b, ou c.
- $\blacktriangleright$   $[a-z0-9]$ : un caractère compris entre a et z ou entre 0 et 9
- $\blacktriangleright$  [  $\hat{a}$ abc] : ni a, ni b, ni c
- $\triangleright \setminus$  (expression $\setminus$ ) : l'expression, avec parenthèses de groupement
- **>** expression\* : expression, répétée un nombre quelconque de fois
- $\blacktriangleright \setminus$  (expr1 $\setminus$ |expr2 $\setminus$ ) : expr1 **OU** expr2
- $\rightarrow$  expression? : l'expression, ou la chaîne vide (ne marche qu'avec  $\sigma$ rep  $-E$ )
- $\blacktriangleright$   $\hat{\ }$  : début de ligne
- $\blacktriangleright$   $\varsigma$  : fin de ligne
- $\blacktriangleright \ \ \langle \, . \, , \, \langle \, ? \, , \, \ldots \, : \, \text{le} \text{ caractère} \, , \, \text{le} \text{ caractère} \, , \, \ldots \, \}$

Grenobl

# Expressions régulières : exemple

#### <span id="page-80-0"></span>**.** liste des connexions d'un utilisateur : last

telesun:~> last

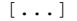

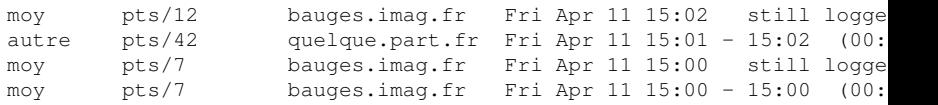

#### $[ \ldots]$ Liste de mes connexions encore ouvertes :

```
telesun:~>last | grep '^moy.*still logged in *$'
moy pts/12 bauges.imag.fr Fri Apr 11 15:01 still logge
moy pts/7 bauges.imag.fr Fri Apr 11 15:00 still logge
```
#### **•** Explications : on affiche chaque ligne qui

- **Commence par moy (^moy),**
- **•** puis n'importe quoi  $(.*)$ ,
- $\triangleright$  puis la chaine still logged in,
- puis une suite quelconque d'espaces ( $\rightarrow$ ) avant la fin de la ligne  $(5).$

Grenoble

### find

- <span id="page-81-0"></span>**• Rechercher un fichier,**
- **o** find . : afficher tous les fichiers dans le répertoire courant et ses sous-répertoires,
- **o** find /home/: tous les fichiers dans /home/ ou ses sous-répertoires,
- **o** find . -name '\*.adb' : tous les fichiers dont le nom correspond  $\hat{a} *$ . adb
- $\bullet$  find .  $\text{-type}$  d : tous les répertoires
- $\bullet$  find . -name '\*<sup>~</sup>' -exec rm -i {} \; : exécuter la commande  $rm -i$  sur tous les fichiers terminant par  $\tilde{ }$  dans le répertoire courant et ses sous-répertoires.

Grenob

### diff

- <span id="page-82-0"></span>**• Comparer deux fichiers**
- Fichiers identiques : statut 0 et pas de sortie.

```
$ diff foo.txt bar.txt
$ echo $?
0
```
Grenoble **Ensima** 

### diff

- <span id="page-83-0"></span>• Comparer deux fichiers
- Fichiers identiques : statut 0 et pas de sortie.

```
$ diff foo.txt bar.txt
$ echo $?
\Omega
```
 $\bullet$  Fichiers différents : statut  $> 0$  et visualisation des différences.

```
$ diff -u hello.c bonjour.c
--- hello.c 2008-04-11 19:49:31.000000000 +0200
+++ bonjour.c 2008-04-11 19:49:49.000000000 +0200
@@ -1, 5 +1, 5 @@int main () {
        printf("Hello, world\n");
+ printf("Bonjour tout le monde\n");
         return 0;
 }
$ echo $?
1
                                                Grenob
```
### <span id="page-84-0"></span>Manipuler des noms de fichiers

- **o** basename /path/to/toto.txt : nom du fichier sans le répertoire (toto.txt)
- basename /path/to/toto.txt .txt : nom du fichier sans le répertoire ni le suffixe donné (toto)
- **O** dirname /path/to/toto.txt: nom du répertoire (/path/to)

Grenob

### cut

- <span id="page-85-0"></span>Découper un texte en colonnes
- $\bullet$  cut  $-f$  2 : récupérer la deuxième colonne (délimiteur = tabulation)
- $\bullet$  cut  $-f$  3  $-d$ : récupérer la troisième colonne (délimiteur : deux-points)
- Exemple : cut -f 5 -d : /etc/passwd : récupérer les noms des utilisateurs.

Grenobl

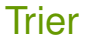

- <span id="page-86-0"></span>sort : trie les lignes de l'entrée par ordre alphabétique
- o uniq : supprime les doublons dans un ensemble de lignes triées
- **Exemple** : last | cut -f 1 -d ' ' | sort | uniq : liste des utilisateurs qui apparaissent au moins une fois dans last.

Grenobl

#### xargs

- <span id="page-87-0"></span>Construit et exécute une commande à partir de son entrée standard
- **•** cmd1 | xargs cmd2 **va exécuter** cmd1, **obtenir une sortie** sortie puis construire puis exécuter la commande cmd2 sortie.
- **•** Exemple :
	- If find . -name '\*.adb' | grep toto: cherche tous les fichiers \*.adb et n'affiche que ceux dont le nom contient toto,
	- ▶ find . -name '\*.adb' | xargs grep toto: cherche les  $\star$ . adb, et exécute grep toto fichier1. adb fichier2.adb ... (i.e. fait une recherche sur le contenu, pas le nom)

Grenobl

- <span id="page-88-0"></span>« Éditeur de texte », mais non-interactif. Très puissant pour faire des transformations syntaxiques sur du texte.
- Principale utilité : substitution d'expressions.

sed 's/expr/chaine/'

ou sed 's/expr/chaine/g' pour le cas où les lignes contiennent plusieurs fois expr.

**•** Exemples :

▶ sed 's/toto/titi/q' < fich1.txt > fich2.txt : remplacer tous les toto par des titi dans fich1.txt et mettre le résultat dans  $fich2,txt$ 

Grenob

- « Éditeur de texte », mais non-interactif. Très puissant pour faire des transformations syntaxiques sur du texte.
- Principale utilité : substitution d'expressions.

sed 's/expr/chaine/'

ou sed 's/expr/chaine/g' pour le cas où les lignes contiennent plusieurs fois expr.

**•** Exemples :

- ▶ sed 's/toto/titi/q' < fich1.txt > fich2.txt : remplacer tous les toto par des titi dans fich1.txt et mettre le résultat dans fich2.txt
- $\triangleright$  pwd | sed 's/^.\*\///' : obtenir le nom du répertoire courant (équivalent à basename \$(pwd))

Grenob

- « Éditeur de texte », mais non-interactif. Très puissant pour faire des transformations syntaxiques sur du texte.
- Principale utilité : substitution d'expressions.

sed 's/expr/chaine/'

ou sed 's/expr/chaine/g' pour le cas où les lignes contiennent plusieurs fois expr.

**•** Exemples :

- ▶ sed 's/toto/titi/q' < fich1.txt > fich2.txt : remplacer tous les toto par des titi dans fich1.txt et mettre le résultat dans fich2.txt
- $\triangleright$  pwd | sed 's/^.\*\///' : obtenir le nom du répertoire courant (équivalent à basename \$(pwd))
- $\blacktriangleright$  last | sed 's/^\([^ ]\*\) .\*\$/\1/'

- <span id="page-91-0"></span>« Éditeur de texte », mais non-interactif. Très puissant pour faire des transformations syntaxiques sur du texte.
- Principale utilité : substitution d'expressions.

sed 's/expr/chaine/'

ou sed 's/expr/chaine/g' pour le cas où les lignes contiennent plusieurs fois expr.

**•** Exemples :

- ▶ sed 's/toto/titi/q' < fich1.txt > fich2.txt : remplacer tous les toto par des titi dans fich1.txt et mettre le résultat dans  $fich2,txt$
- $\rightarrow$  pwd | sed 's/^.\*\///' : obtenir le nom du répertoire courant (équivalent à basename \$(pwd))
- I last | sed 's/^\([^ ]\*\)  $.*\frac{5}{1}$ : extraire seulement la première colonne
	- $\star$  le  $\setminus$ 1 est remplacé par ce à quoi la première paire de parenthèses a correspondu
	- **★** Le contenu des \([^ ]  $\star$  \) s'arrête au premier espace.

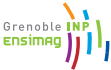

#### **WC**

#### <span id="page-92-0"></span>Compter les mots, les lignes, les caractères

- wc \*.adb
- ls | wc
- $\bullet$ ...

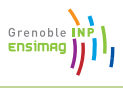

### read

- <span id="page-93-0"></span>• Commande interne
- Poser des questions à l'utilisateur du script, attendre et exploiter la réponse
- $\bullet$  lire une ligne (jusqu'à  $\leq$ enter>) et stocker la valeur dans une variable
- o ou bien lire un nombre fixe de caractère
- **•** Exemples :
	- read -p "Entrez une ligne" ligne affiche une phrase et attend l'entrée d'une ligne en réponse. La ligne est stockée dans la variable \$ligne
	- $\triangleright$  read  $-s$  -n1 attend que l'utilisateur tape une touche sans l'afficher et stocke la touche dans la variable \$REPLY

Grenobl